## RSU54/MSAD54 Email

Guidesheet for 54 Webmail

Please go to

http://www.msad54.org/

Click on the Quick Link Tab

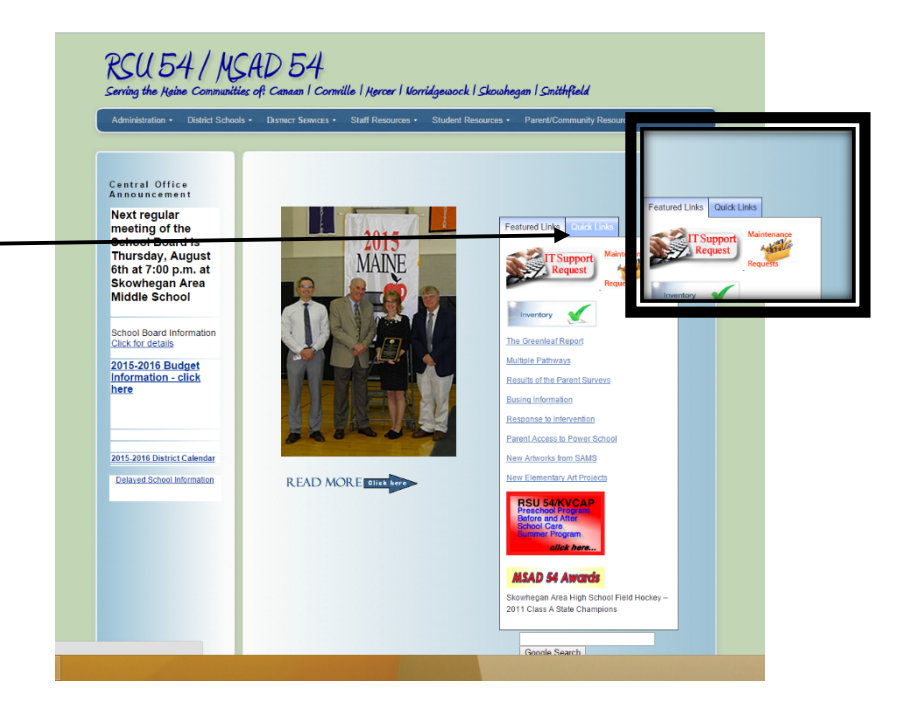

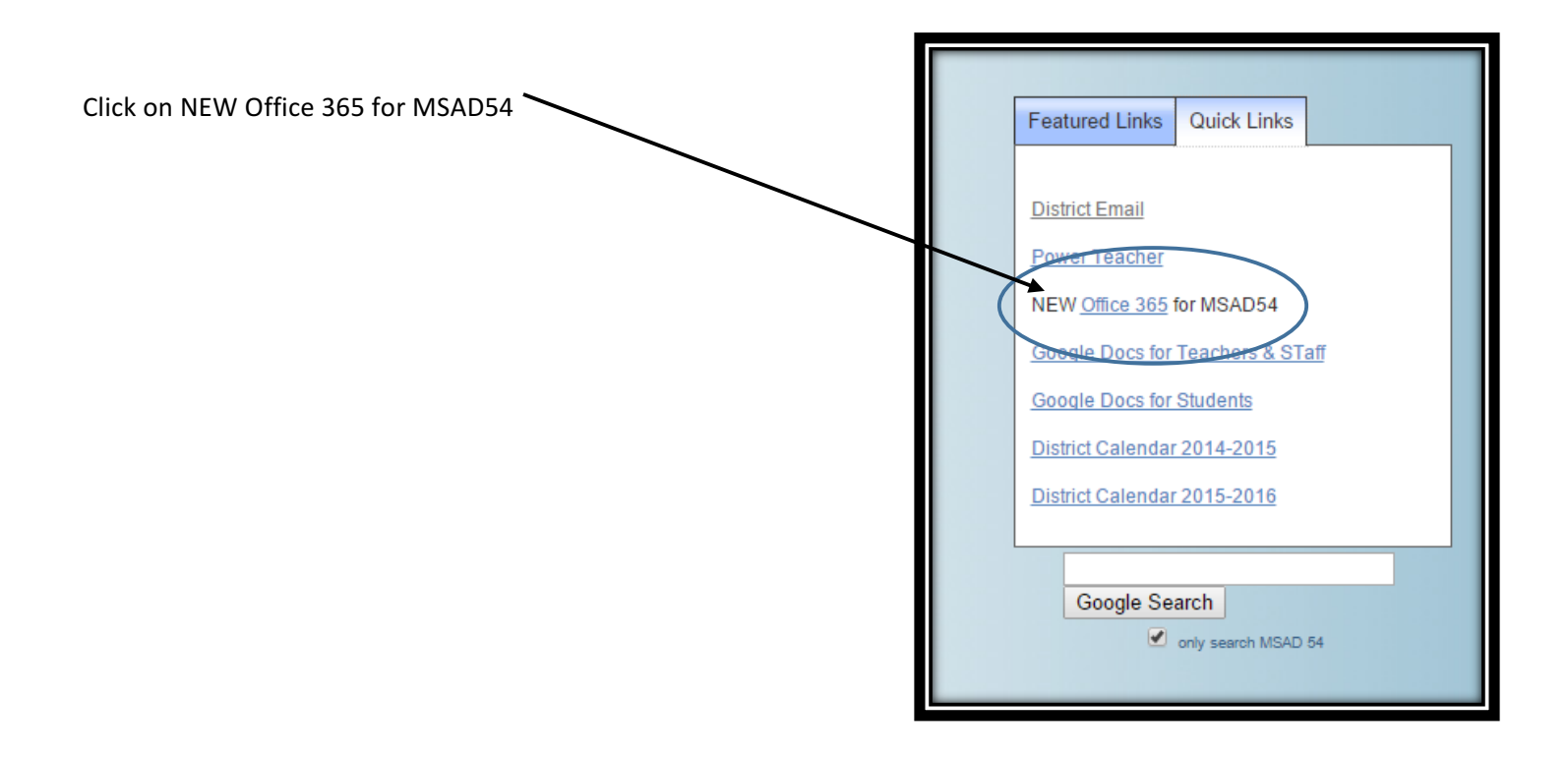

Login with credentials you have been given by tech.

Example:

Username: dsmall@msad54.org

Password: (please contact tech if you do not know this)

Student Username

18smithj@students.msad54.org

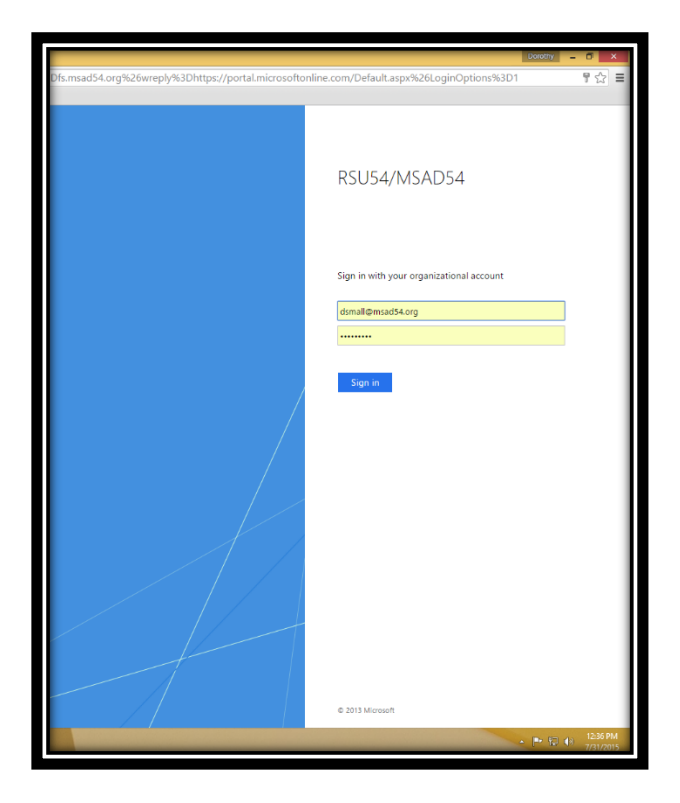

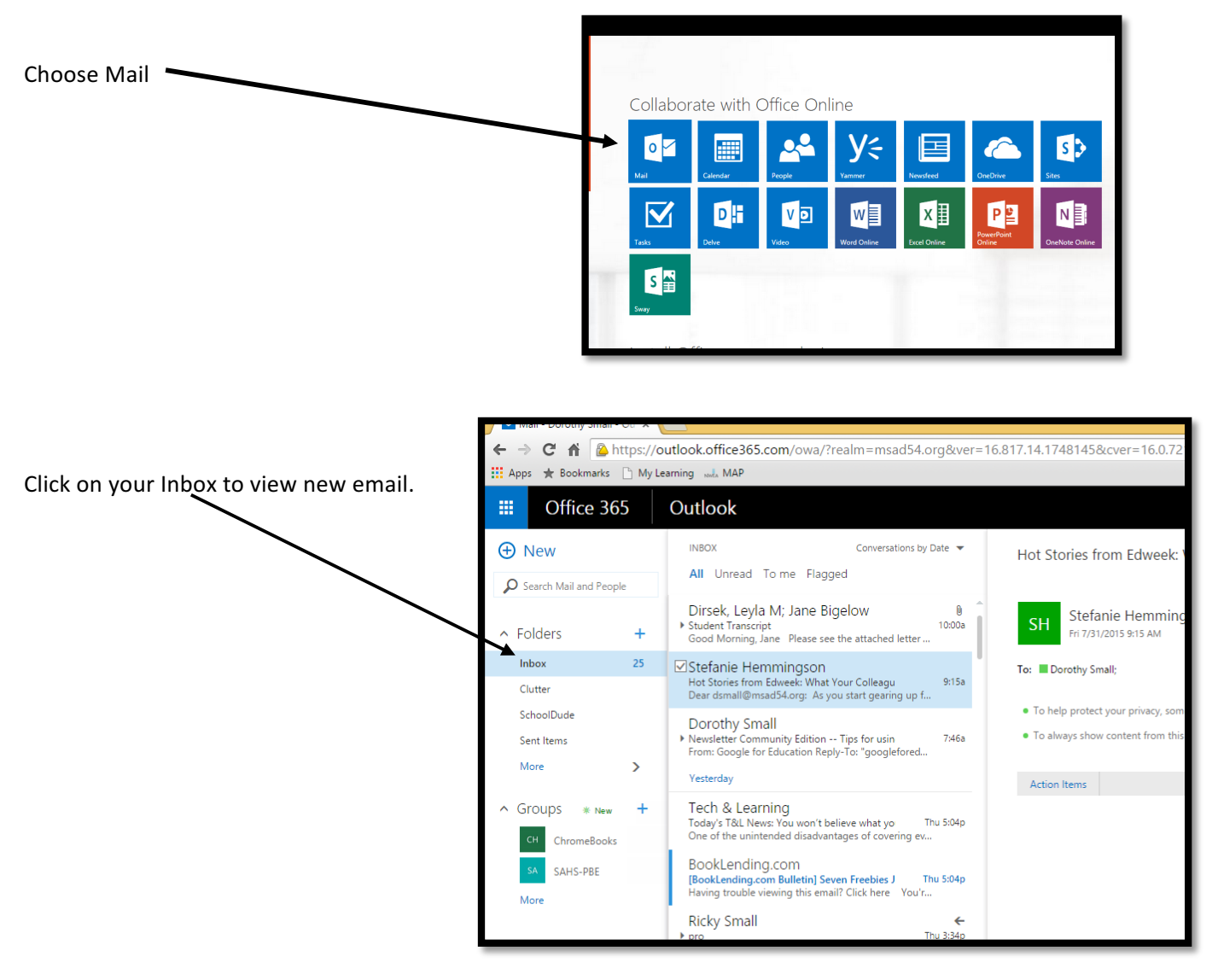